## Download your own code app

Download the NemID code app for Android or iOS through Google Play or App Store. The app is free of charge.

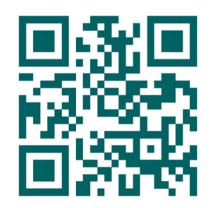

## Activate the app

- 1. Open the app and press START.
- 2. Log in with your NemID code card.
- 3. Read and accept the terms and conditions.
- 4. Wait for an hour. Remember to activate notifications in the app.
- 5. Log in with your NemID again.
- 6. Create a password for the code app.

For more advice on how to activate and use the app, go to nemid.nu/codeapp

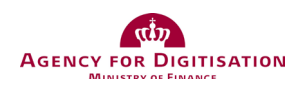

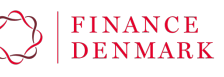

# NemID code app

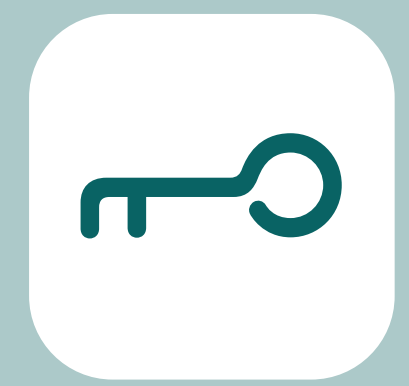

Download the NemID code app and get safe and easy access to a wide range of digital solutions.

### 99 pct. of the users are satisfied with the app

More than 3 million users have downloaded the NemID code app, and 99 pct. of them are satisfied with it.

91 pct. of the users consider the app easier to use than the physical code card. Therefore, they tend to use their NemID more often.

The NemID code app will make your digital everyday life easier. Download the app today and try it out yourself.

You can use the app whenever you have to use your NemID.

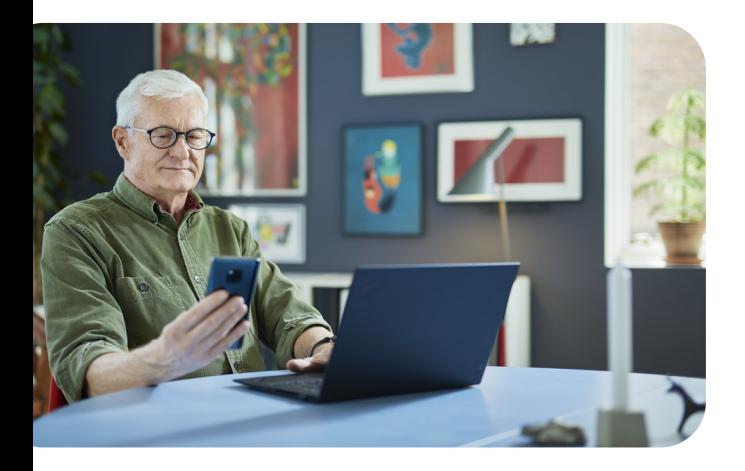

#### Benefits and facts about the app

- NemID code app is as safe as NemID in general.
- You can use the code app when logging in from your smartphone, tablet or computer.
- Whenever you need to use your code app, you will receive a notification on your device.
- The app tells you which service you are about to use.
- You can install the NemID code app on up to three mobile devices.
- You can open the app with your fingerprint, facial recognition or by entering a four-digit code.
- You won't have to look around for codes from your code card, as you will never run out of codes.
- NemID code app is available through App Store and Google Play and is free of charge!